This library requires the full version of Kontakt 5.7.1, NOT the free player version. There is no "add library" process necessary. Authorization and registration are automatic at the kirkhunterstudios.com website.

## **Opening instruments in Kontakt**

Once you have extracted all of the files that came with your library, you will need to open an instrument file (.nki) in Kontakt. For example (in this diagram, we select Front Row Violins 1)

There are 2 main methods for opening an instrument.

1 - From Kontakt's File Browser:

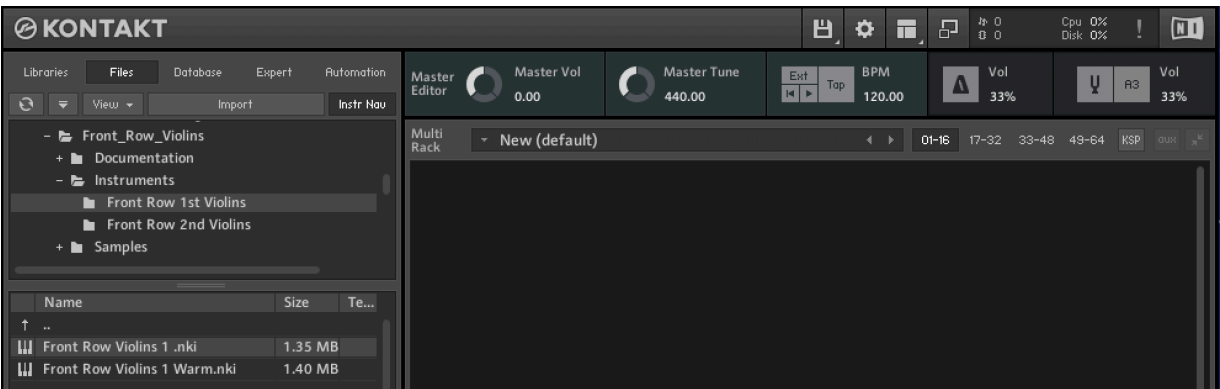

Choose "Files" and then Navigate to where you have placed your Front Row Violins library. Double-click the file "Front Row Violins 1 .nki" or drag it to the existing multi to the right.

2 - From Kontakt's "Loader"(the upper-left icon), select "Load":

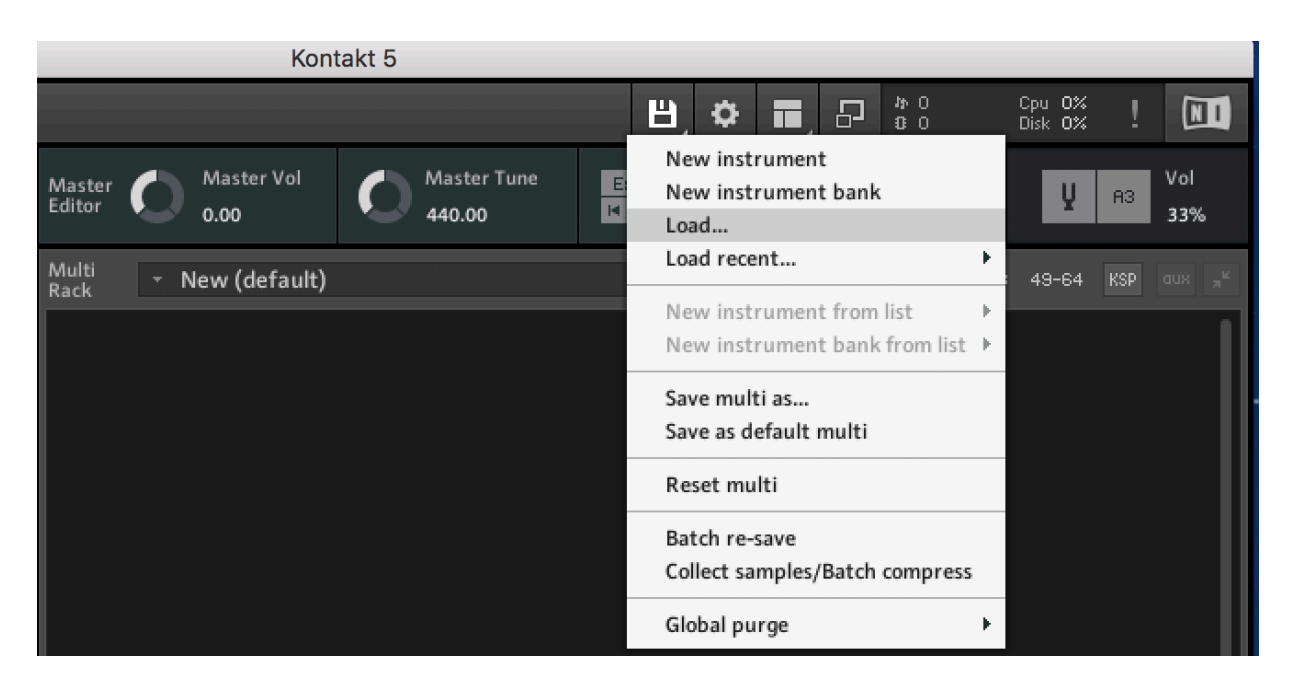

## Then navigate to "Front Row Violins 1 .nki" on your system:

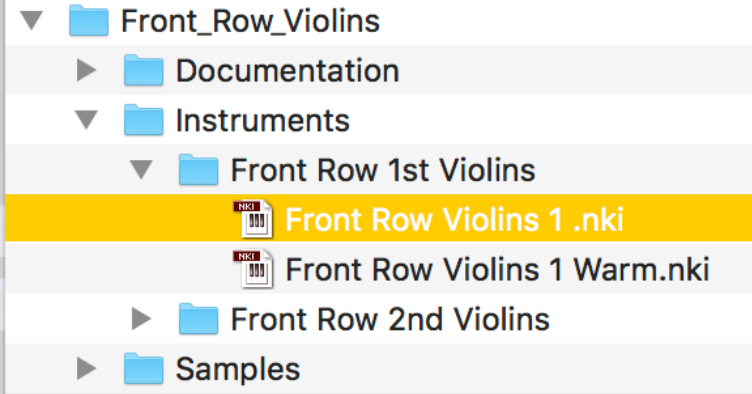